## 【4】 役員委嘱状作成マニュアル

⑴ 役員委嘱状作成シート

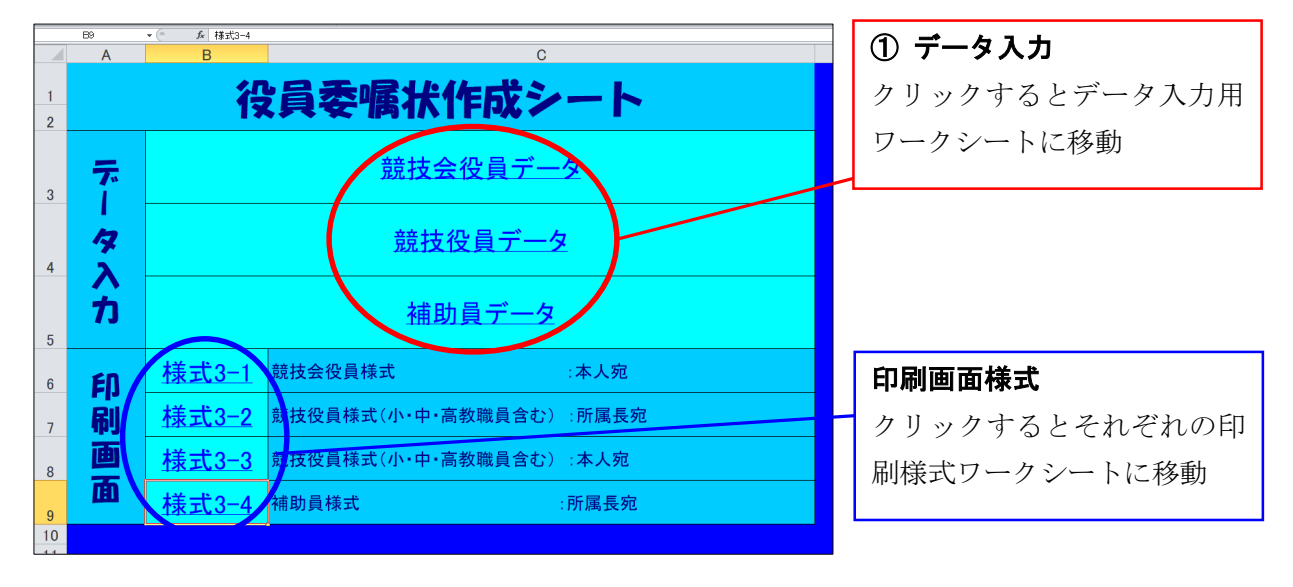

⑵ 競技会役員データ入力

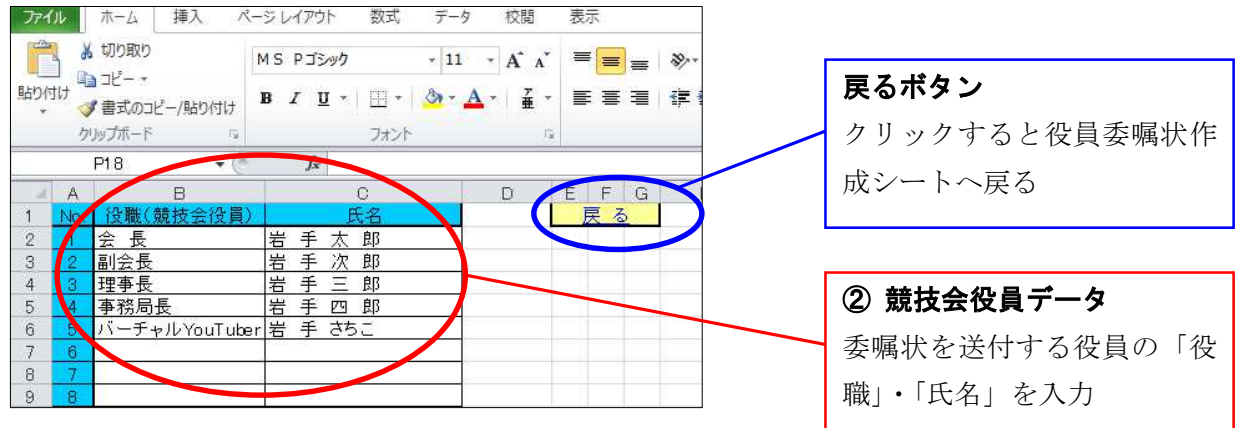

## ⑶ 競技役員データ入力

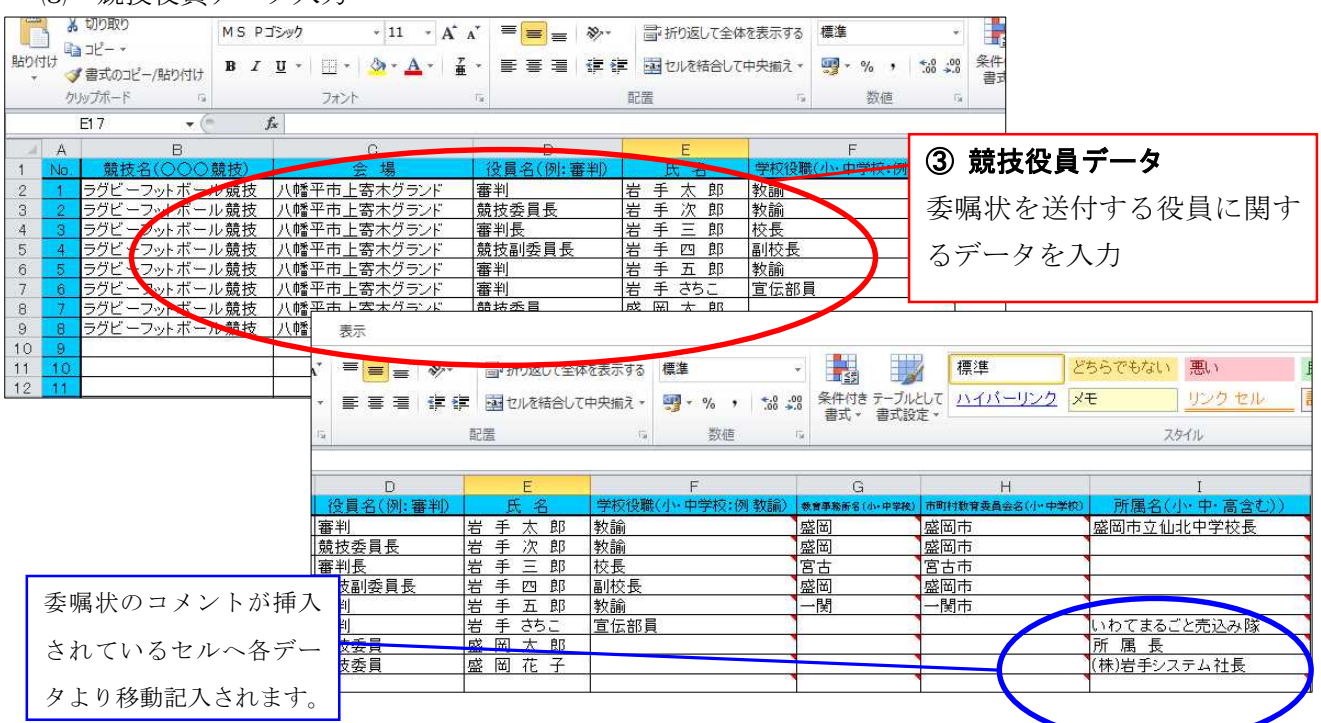

⑷ 補助員データ入力

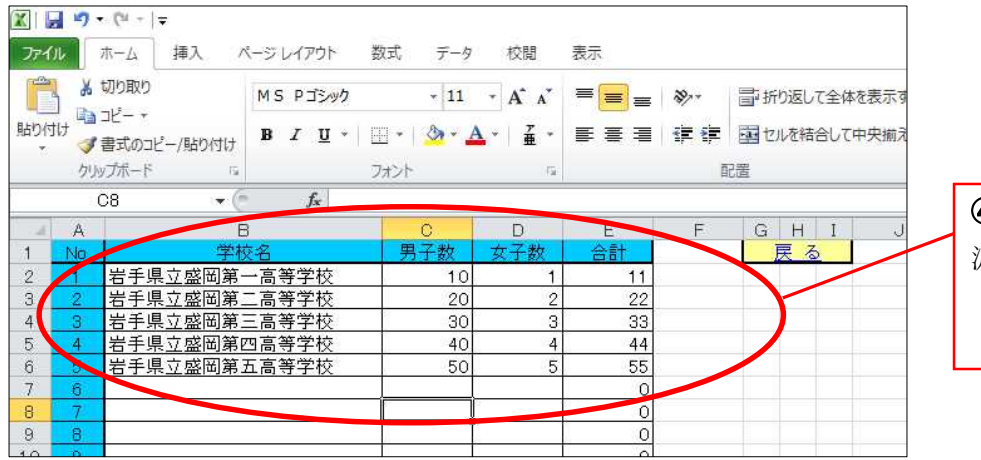

④ 補助員データ 派遣を依頼する補助員の 「学校名」「人数」を入力

⑸ 委嘱状(様式 3-1~4)出力

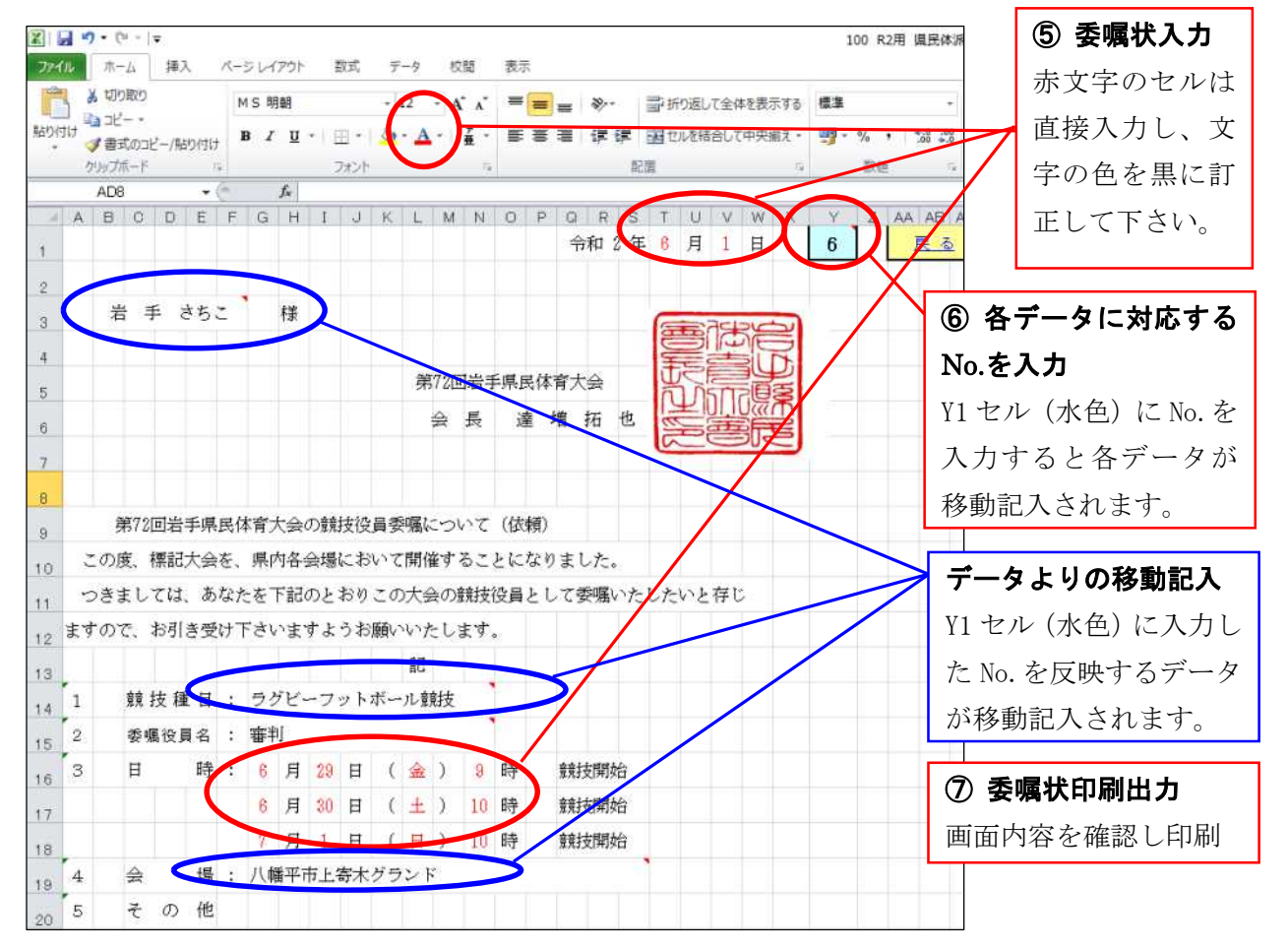

- ① 「県民体派遣依頼(印影有)」ファイルをパソコンのフォルダにコピー
- ② 役員委嘱状作成シートのデータ入力セルを選択し「競技会役員データ」「競技役員データ」「補 助員データ」に必要事項を入力
- ③ 委嘱状(様式 3-1~4)の赤文字部分に必要事項を入力し、文字を黒に変更
- ④ 各様式シートの Y1(水色)セルに、対応するデータ No.を入力し内容を確認後印刷

## <注意事項>

委嘱状シート(様式 3-1~4)に必要事項を入力する際、右上に赤印(コメント)のあるセルはデ ータが移動記入されるセルなので、このセルには入力しないで下さい。